#### 12.1.25 Editors - Geometry Nodes Editor - Header - Add Menu - $\mathcal{S}$ **Mesh**

# **Table of content**

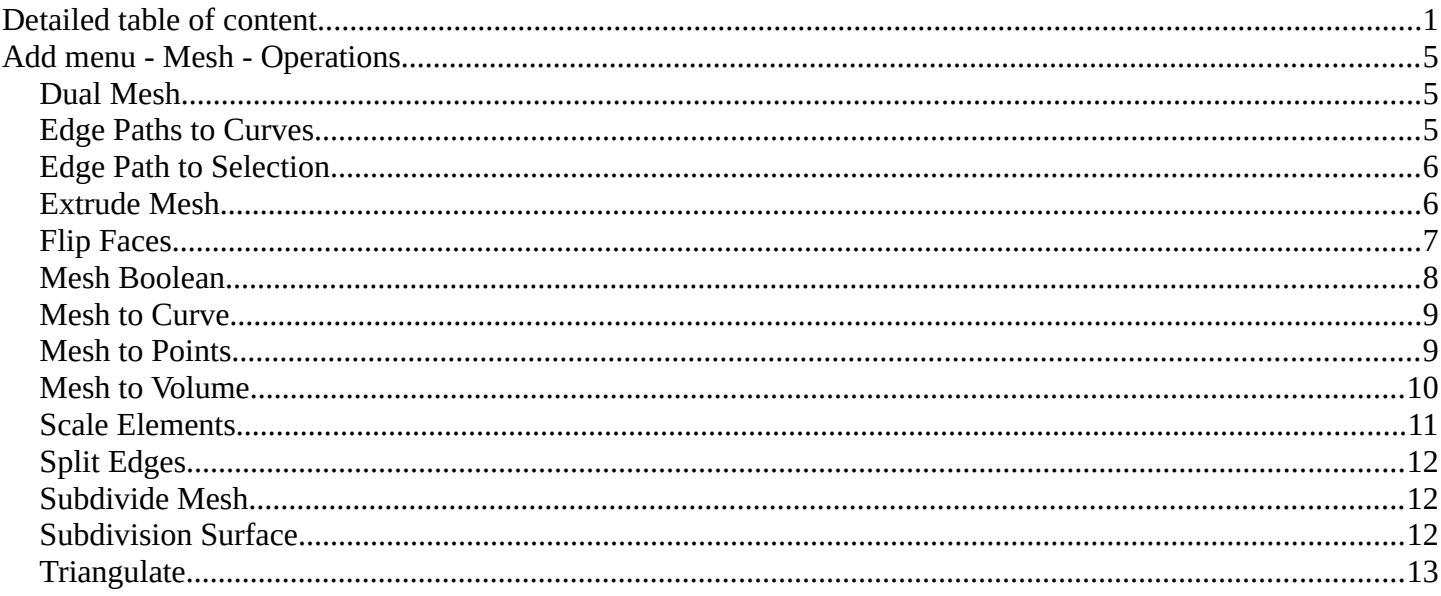

# <span id="page-0-0"></span>**Detailed table of content**

# **Detailed table of content**

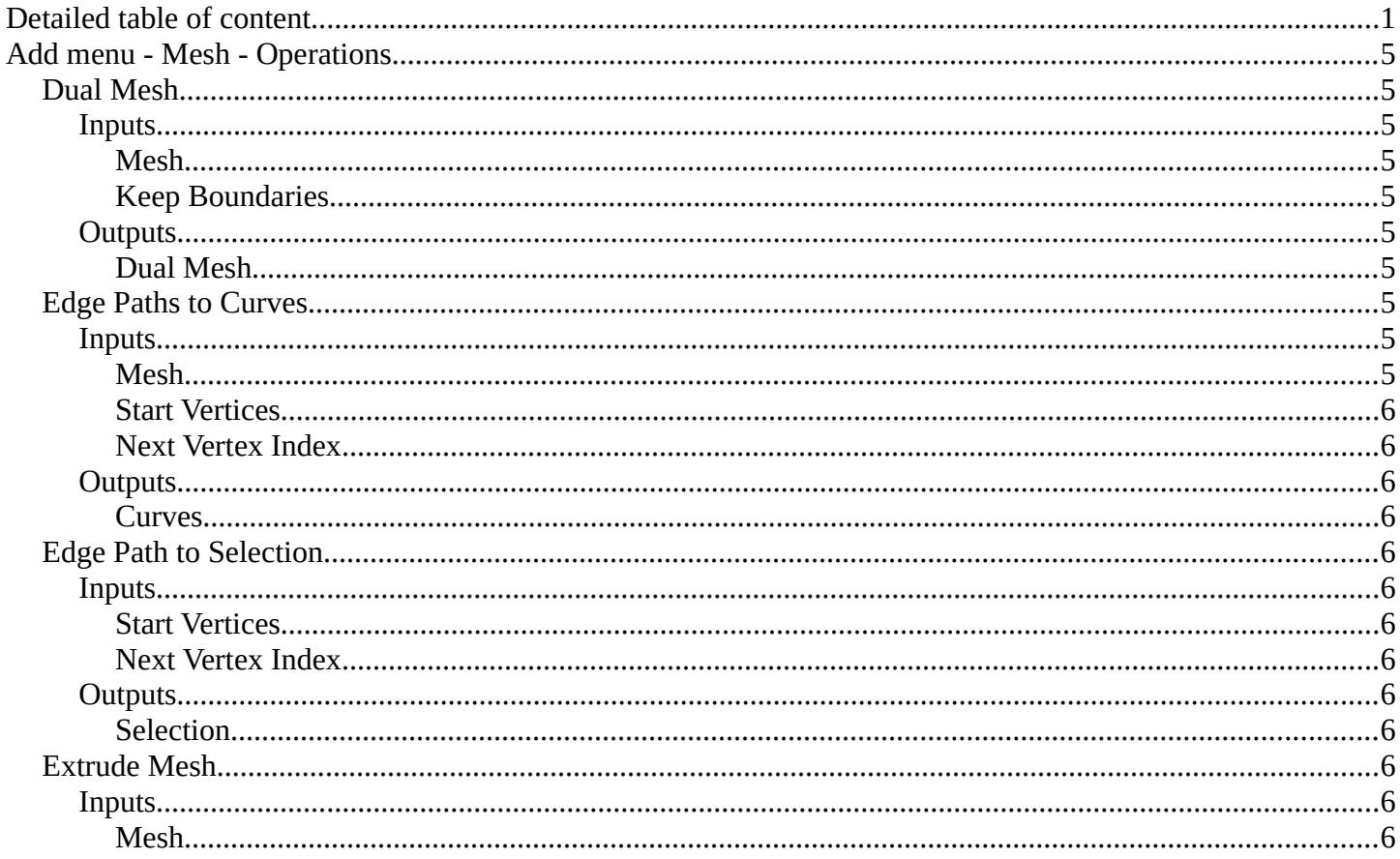

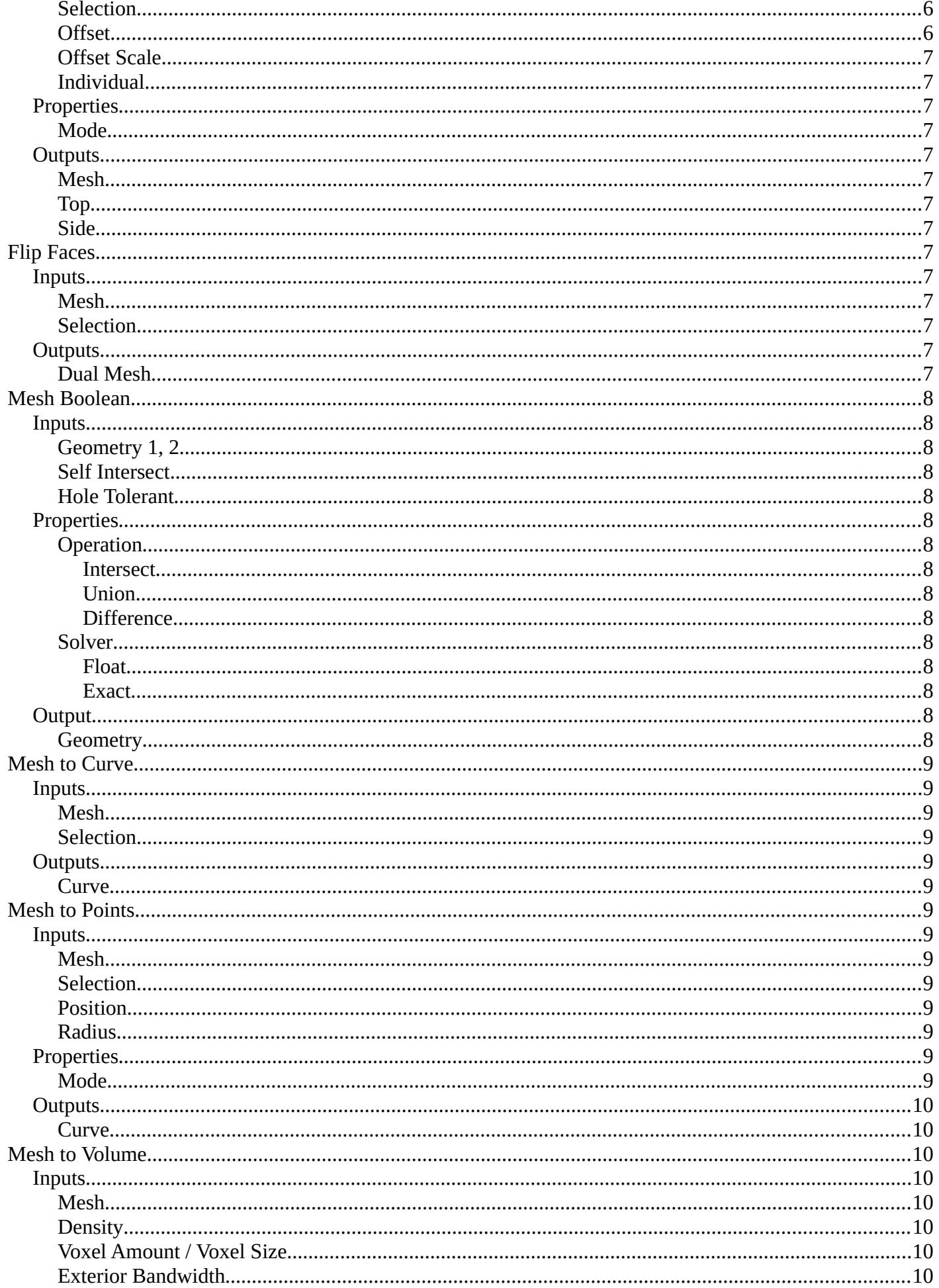

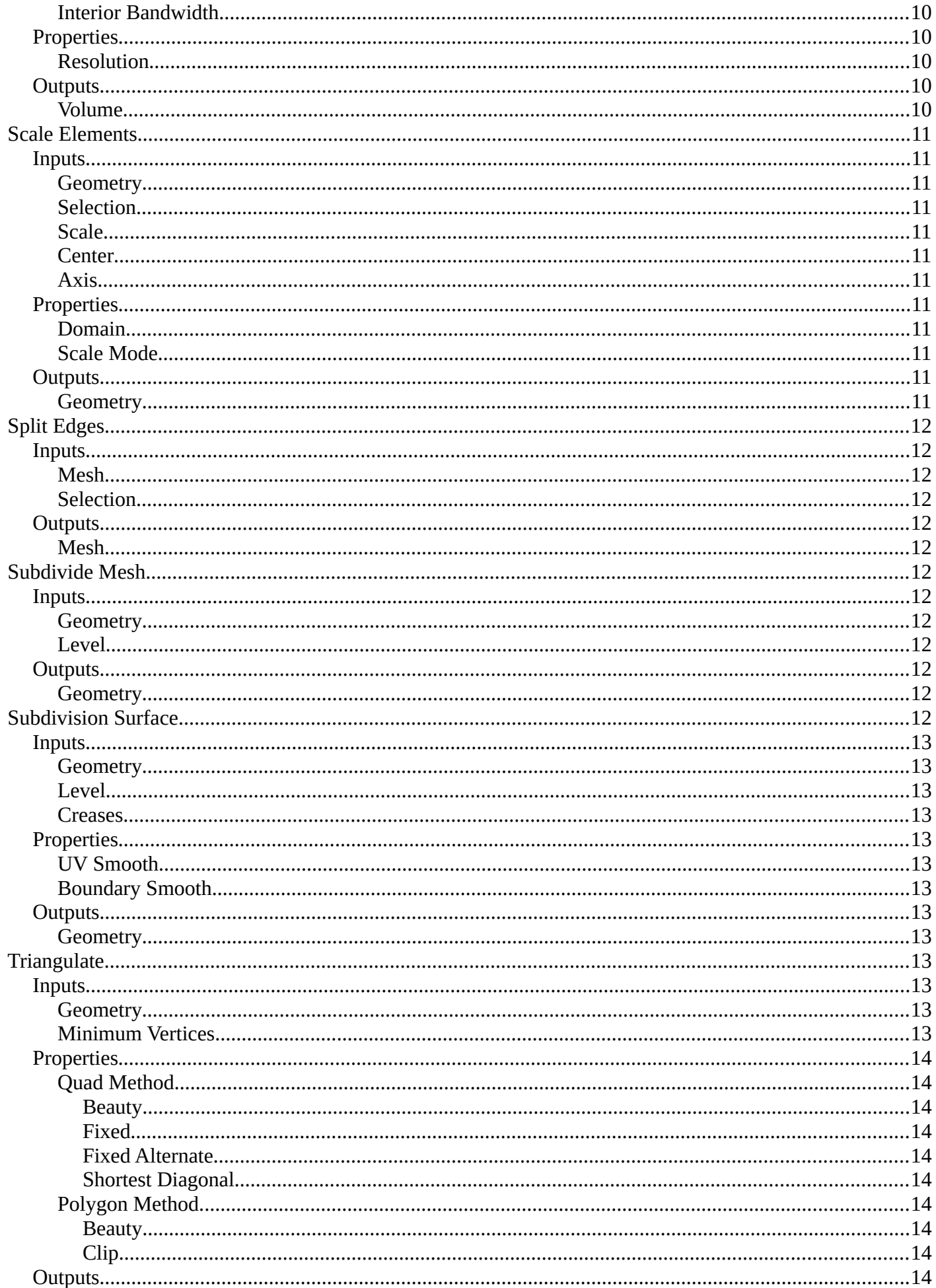

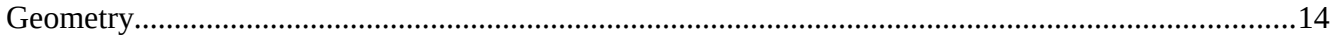

# <span id="page-4-1"></span>**Add menu - Mesh - Operations**

Nodes to modify the mesh geometry.

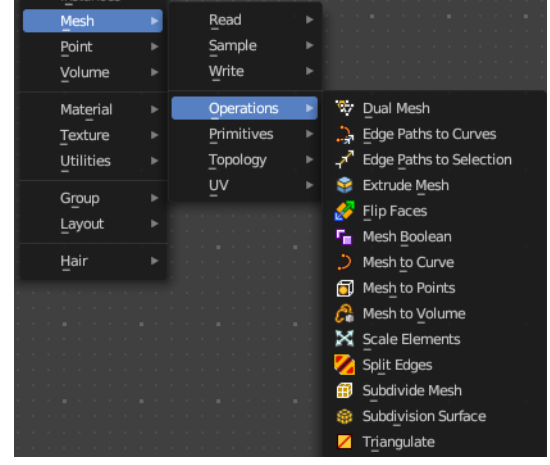

# <span id="page-4-2"></span>**Dual Mesh**

The Dual Mesh node calculates the dual of the input mesh. This means that faces get replaced with vertices and vertices with faces.

# <span id="page-4-4"></span>**Inputs**

<span id="page-4-0"></span>*Mesh*

The input mesh.

# <span id="page-4-5"></span>*Keep Boundaries*

Keep the (non-manifold) boundaries of the mesh intact.

# <span id="page-4-6"></span>**Outputs**

### <span id="page-4-7"></span>*Dual Mesh*

The output mesh.

# <span id="page-4-3"></span>**Edge Paths to Curves**

Converts Edge Paths to Curves.

# <span id="page-4-8"></span>**Inputs**

### <span id="page-4-9"></span>*Mesh*

The input mesh.

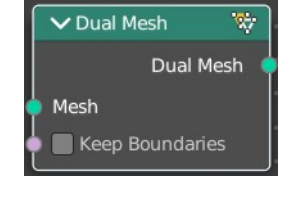

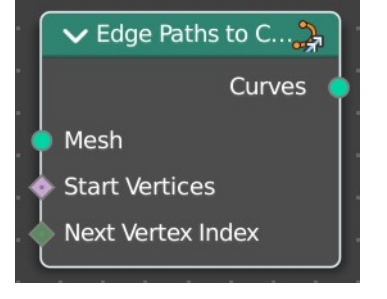

## <span id="page-5-2"></span>*Start Vertices*

The start vertices of the edge path.

### <span id="page-5-3"></span>*Next Vertex Index*

The edge path by index.

# <span id="page-5-4"></span>**Outputs**

#### <span id="page-5-5"></span>*Curves*

The output curve.

# <span id="page-5-0"></span>**Edge Path to Selection**

Calculates an edge path, and converts it to a selectoin

## <span id="page-5-6"></span>**Inputs**

#### <span id="page-5-7"></span>*Start Vertices*

The start vertices of the edge path.

#### <span id="page-5-8"></span>*Next Vertex Index*

The edge path by index.

# <span id="page-5-9"></span>**Outputs**

#### <span id="page-5-10"></span>*Selection*

The selection

# <span id="page-5-1"></span>**Extrude Mesh**

Extrudes out geometry at the selection by a given amount.

### <span id="page-5-11"></span>**Inputs**

#### <span id="page-5-12"></span>*Mesh*

The input mesh.

<span id="page-5-13"></span>*Selection*

A selection of the mesh.

### <span id="page-5-14"></span>*Offset*

The offset amount.

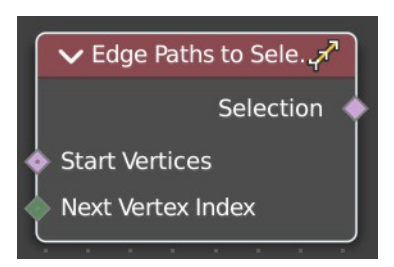

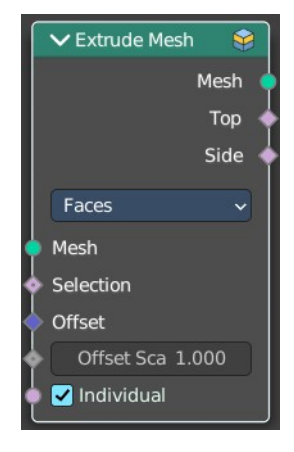

## <span id="page-6-1"></span>*Offset Scale*

The offset scale. Without an offset this is equal the amount.

### <span id="page-6-2"></span>*Individual*

Just Faces mode. Extrude out individual faces.

# <span id="page-6-3"></span>**Properties**

#### <span id="page-6-4"></span>*Mode*

What kind of elements to extrude out. Vertices, Edges or Faces.

# <span id="page-6-5"></span>**Outputs**

#### <span id="page-6-6"></span>*Mesh*

The output mesh.

## <span id="page-6-13"></span>*Top*

The top elements of the extrusion.

### <span id="page-6-7"></span>*Side*

The side elements of the extrusion.

# <span id="page-6-0"></span>**Flip Faces**

Flips the winding order of the selected faces.

Blender developers decided not to call it Flip Normals. Since "normals are derived data, changing them is only a side effect." However, what the node does is in fact to flip the normals.

### <span id="page-6-8"></span>**Inputs**

#### <span id="page-6-9"></span>*Mesh*

The input mesh.

### <span id="page-6-10"></span>*Selection*

A selection of the input mesh.

# <span id="page-6-11"></span>**Outputs**

### <span id="page-6-12"></span>*Dual Mesh*

The output mesh.

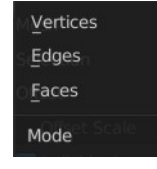

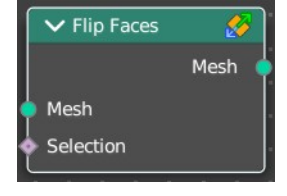

# <span id="page-7-0"></span>**Mesh Boolean**

The Boolean Node allows you to cut, subtract, and join the geometry of two inputs. This node offers the same operations as the Boolean modifier.

#### <span id="page-7-1"></span>**Inputs**

<span id="page-7-2"></span>*Geometry 1, 2* Standard geometry input.

### <span id="page-7-3"></span>*Self Intersect*

Allow self intersection.

## <span id="page-7-4"></span>*Hole Tolerant*

Allow holes.

## <span id="page-7-5"></span>**Properties**

#### <span id="page-7-6"></span>*Operation*

The boolean operation.

#### <span id="page-7-7"></span>**Intersect**

Produce a new geometry containing only the volume inside of both geometry 1 and geometry 2.

#### <span id="page-7-8"></span>**Union**

The two input pieces of geometry are joined, then any interior elements are removed.

#### <span id="page-7-9"></span>**Difference**

Geometry 2 is subtracted from geometry 1 (everything outside of geometry 2 is kept).

#### <span id="page-7-10"></span>*Solver*

#### <span id="page-7-11"></span>**Float**

Simple solver for the best performance. Does not support overlapping geometry.

#### <span id="page-7-12"></span>**Exact**

Exact solver for the most accurate result.

#### <span id="page-7-13"></span>**Output**

#### <span id="page-7-14"></span>*Geometry*

Standard geometry output.

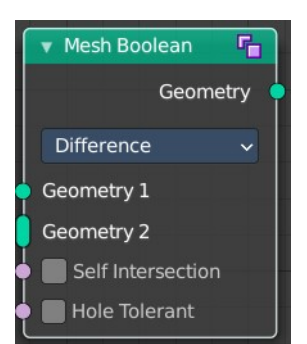

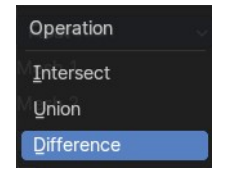

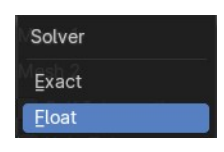

# <span id="page-8-0"></span>**Mesh to Curve**

Converts a mesh geometry to a curve geometry.

# <span id="page-8-2"></span>**Inputs**

### <span id="page-8-3"></span>*Mesh*

Input mesh.

# <span id="page-8-4"></span>*Selection*

A selection of the input mesh.

# <span id="page-8-5"></span>**Outputs**

### <span id="page-8-13"></span>*Curve*

Standard curve output.

# <span id="page-8-1"></span>**Mesh to Points**

Converts a mesh geometry to a point geometry.

# <span id="page-8-6"></span>**Inputs**

#### <span id="page-8-7"></span>*Mesh*

Input mesh.

### <span id="page-8-8"></span>*Selection*

A selection of the input mesh.

### <span id="page-8-9"></span>*Position*

The position of the points.

### <span id="page-8-10"></span>*Radius*

The radius of the points

# <span id="page-8-11"></span>**Properties**

### <span id="page-8-12"></span>*Mode*

What geometry to convert to points.

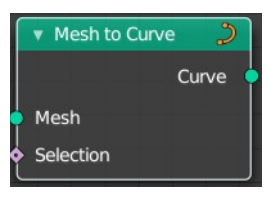

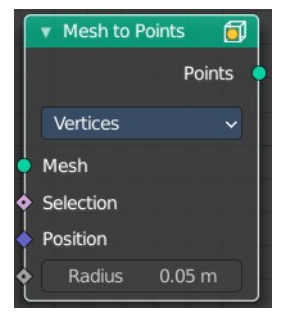

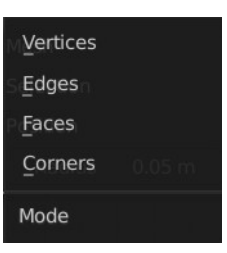

# <span id="page-9-1"></span>**Outputs**

# <span id="page-9-2"></span>*Curve*

Standard curve output.

# <span id="page-9-0"></span>**Mesh to Volume**

Converts a mesh geometry to a Volume.

## <span id="page-9-3"></span>**Inputs**

#### <span id="page-9-4"></span>*Mesh*

Input mesh.

<span id="page-9-5"></span>*Density*

The density of the volume

# <span id="page-9-6"></span>*Voxel Amount / Voxel Size*

The voxel amount / the voxel size

# <span id="page-9-7"></span>*Exterior Bandwidth*

How much exterior bandwidth is calculated outside of the mesh. The larger the value the more unnecessary ray calculations happens.

### <span id="page-9-8"></span>*Interior Bandwidth*

Where to start the calculation inside of the volume.

# <span id="page-9-9"></span>**Properties**

# <span id="page-9-10"></span>*Resolution*

How to calculate the volume. Based of the size or based at the amount.

# <span id="page-9-11"></span>**Outputs**

### <span id="page-9-12"></span>*Volume*

The volume output.

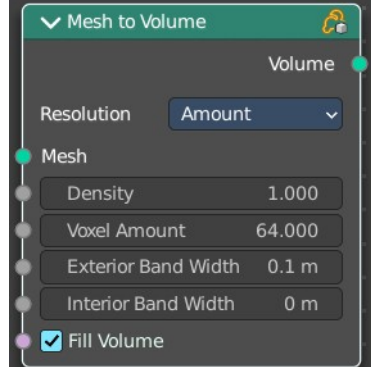

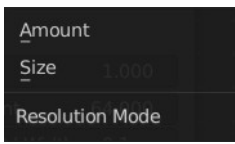

# <span id="page-10-0"></span>**Scale Elements**

Allows to scale the selected elements.

## <span id="page-10-1"></span>**Inputs**

#### <span id="page-10-2"></span>*Geometry*

Standard geometry input.

#### <span id="page-10-3"></span>*Selection*

A selection of the geometry.

#### <span id="page-10-4"></span>*Scale*

The scale factor

#### <span id="page-10-5"></span>*Center*

The center of the scaling.

#### <span id="page-10-11"></span>*Axis*

Scale Mode Single axis only. Scale the selection separately along its single axis.

# <span id="page-10-6"></span>**Properties**

#### <span id="page-10-7"></span>*Domain*

What kind of elements to scale.

### <span id="page-10-8"></span>*Scale Mode*

Uniform scales uniformly in all three world coordinates.

Single Axis scales separately in the single axis.

# <span id="page-10-9"></span>**Outputs**

#### <span id="page-10-10"></span>*Geometry*

The output geometry.

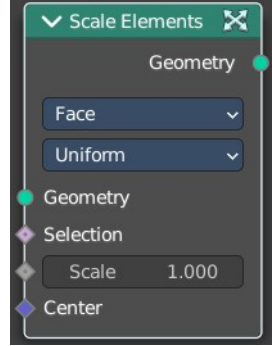

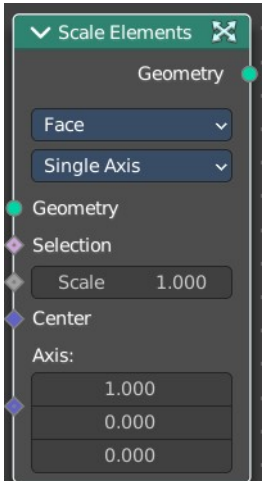

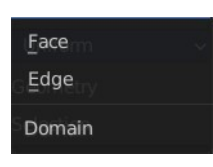

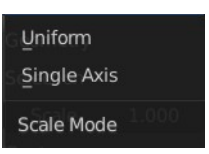

# <span id="page-11-0"></span>**Split Edges**

Splits the edges of the geometry.

Note that splitting edges breaks the mesh topology.

# <span id="page-11-3"></span>**Inputs**

#### <span id="page-11-4"></span>*Mesh*

Input mesh.

<span id="page-11-5"></span>*Selection*

A selection of the input mesh.

# <span id="page-11-6"></span>**Outputs**

### <span id="page-11-7"></span>*Mesh*

Standard Mesh output.

# <span id="page-11-1"></span>**Subdivide Mesh**

Subdivides the geometry by a simple division.

# <span id="page-11-8"></span>**Inputs**

<span id="page-11-9"></span>*Geometry*

Standard geometry input.

### <span id="page-11-10"></span>*Level*

To which degree the geometry will be deformed.

# <span id="page-11-11"></span>**Outputs**

### <span id="page-11-12"></span>*Geometry*

Standard geometry output.

# <span id="page-11-2"></span>**Subdivision Surface**

The Subdivision Surface node subdivides the geometry using Catmull-Clark deformation.

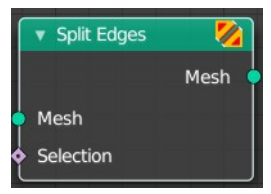

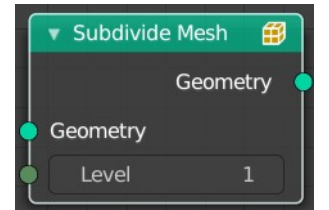

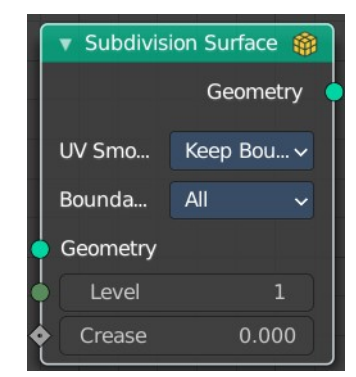

# <span id="page-12-1"></span>**Inputs**

### <span id="page-12-2"></span>*Geometry*

Standard geometry input.

## <span id="page-12-3"></span>*Level*

To which degree the geometry will be deformed.

## <span id="page-12-4"></span>*Creases*

Control how smooth edges should be with Weighted Edge Creases.

# <span id="page-12-5"></span>**Properties**

## <span id="page-12-6"></span>*UV Smooth*

The methbod to deal with smoothing the UV.

## <span id="page-12-7"></span>*Boundary Smooth*

Controls if open boundaries and corners are smooth.

# <span id="page-12-8"></span>**Outputs**

# <span id="page-12-9"></span>*Geometry*

Standard geometry output.

# <span id="page-12-0"></span>**Triangulate**

The Triangulate node triangulates all faces in a mesh.

# <span id="page-12-10"></span>**Inputs**

### <span id="page-12-11"></span>*Geometry*

Standard geometry input.

# <span id="page-12-12"></span>*Minimum Vertices*

Minimum number of vertices a face must have to be triangulated. For example, setting this value to 5, will prevent triangulation of Quads and only triangulate N-gons.

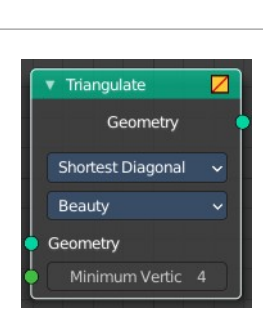

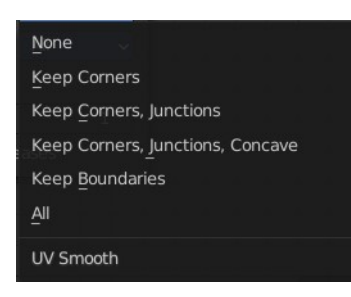

Keep Corners All **Boundary Smooth** 

# <span id="page-13-0"></span>**Properties**

# <span id="page-13-1"></span>*Quad Method*

A quad is a polygon with four edges.

## <span id="page-13-2"></span>**Beauty**

Split the quads in nice triangles, slower method.

## <span id="page-13-3"></span>**Fixed**

Split the quads on their 1st and 3rd vertices.

### <span id="page-13-4"></span>**Fixed Alternate**

Split the quads on their 2nd and 4th vertices.

### <span id="page-13-5"></span>**Shortest Diagonal**

Split the quads based on the diagonal distance between their vertices.

# <span id="page-13-6"></span>*Polygon Method*

Meant are N-Gons. Faces with more than four edges. Tris, Quads and N-Gons are all Polygons.

#### <span id="page-13-7"></span>**Beauty**

Arrange the new triangles nicely, slower method.

#### <span id="page-13-8"></span>**Clip**

Split the polygons using an ear-clipping algorithm (gives similar results to the tessellation used for the viewport rendering).

# <span id="page-13-9"></span>**Outputs**

# <span id="page-13-10"></span>*Geometry*

Standard geometry output.

14

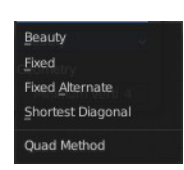

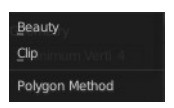